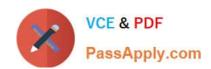

# QSSA2018<sup>Q&As</sup>

**Qlik Sense System Administrator Certification Exam** 

# Pass QlikView QSSA2018 Exam with 100% Guarantee

Free Download Real Questions & Answers PDF and VCE file from:

https://www.passapply.com/qssa2018.html

100% Passing Guarantee 100% Money Back Assurance

Following Questions and Answers are all new published by QlikView Official Exam Center

- Instant Download After Purchase
- 100% Money Back Guarantee
- 365 Days Free Update
- 800,000+ Satisfied Customers

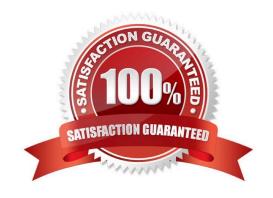

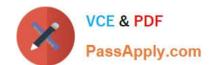

## https://www.passapply.com/qssa2018.html 2024 Latest passapply QSSA2018 PDF and VCE dumps Download

### **QUESTION 1**

A system administrator needs to grant an auto login access pass for directory (ABC) users. Which configuration will meet this requirement?

## https://www.passapply.com/qssa2018.html

2024 Latest passapply QSSA2018 PDF and VCE dumps Download

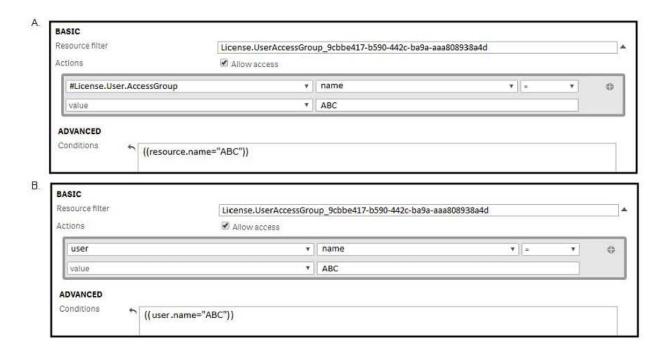

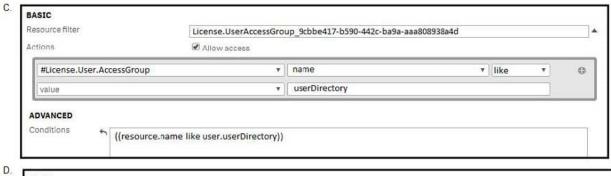

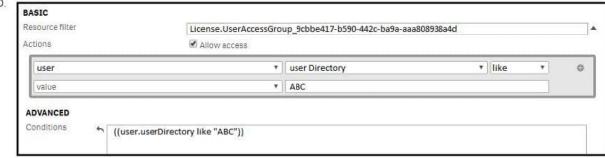

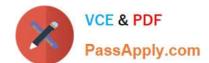

## https://www.passapply.com/qssa2018.html

2024 Latest passapply QSSA2018 PDF and VCE dumps Download

- A. Option A
- B. Option B
- C. Option C
- D. Option D

Correct Answer: A

#### **QUESTION 2**

A business analyst creates and tests an app on Qlik Sense Desktop. The analyst sends the QVF file to a system administrator and requests the file to be imported into Qlik Sense Enterprise.

The system administrator imports the file, but the data reload fails. The administrator imports and opens the app in the Qlik Sense Desktop, then realizes that Section Access has been implemented.

What is causing this issue with the reload on the server?

- A. The system administrator did NOT import the data connection and apply Section Access
- B. The sa\_scheduler entry is missing in the Section Access table
- C. The Qlik Sense service account is missing in the Section Access table
- D. The Content Admin role was NOT assigned to the business analyst

Correct Answer: B

Reference: https://support.qlik.com/articles/000079589

#### **QUESTION 3**

A security audit revealed problems with the newly installed multi-node environment. The environment was deployed using the default settings for the central and rim nodes. All possible services have been added to the rim node.

The audit was based on the current IT security policy when states: All traffic between servers should be encrypted 256-bit encryption is required Traffic between client and server should be encrypted and trusted iOS devices must be supported Password length must be at least eight characters and include at least one number and one special character

What should the system administrator deploy to meet these requirements?

- A. A reverse proxy in the DMZ
- B. A third-party trusted certificate
- C. A certificate with third-party VPN
- D. A web app firewall in the environment

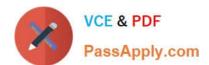

## https://www.passapply.com/qssa2018.html

2024 Latest passapply QSSA2018 PDF and VCE dumps Download

Correct Answer: B

Reference: https://help.qlik.com/ru-RU/sense/February2019/Subsystems/PlanningQlikSenseDeployments/Content/Sense\_Deployment/Server-Security.htm

#### **QUESTION 4**

A Qlik Sense deployment is planned for 200 users initially. Within a year, the number of users will grow to 2000, with over 100 apps. Most of these users will be within the organization\\'s firewall. There are plans to eventually allow access to some apps to users outside the firewall.

Which two deployment models will ensure secure access to Qlik Sense apps by authorized users outside the firewall? (Choose two.)

- A. Deploy a reverse proxy in the DMZ and configure it to forward all Qlik Sense traffic to the Qlik Sense servers on the corporate network.
- B. Enable all external users to connect to the corporate network via a secure VPN to access Qlik Sense apps.
- C. Deploy Qlik Sense in the DMZ and open all required ports to internal and external users.
- D. Deploy Qlik Sense in the corporate network, open all required firewall ports, and allow external users to access apps directly.
- E. Configure Qlik Sense in "off-line mode" for external users and allow them to access apps locally.

Correct Answer: BD

#### **QUESTION 5**

A system administrator is installing and configuring a new Qlik Sense deployment. The system administrator completes the following steps: Makes sure the IT-provisioned server, named Server1, meets the required specifications Installs Qlik Sense on Server1 Tests the installation by opening Qlik Sense from the server desktop shortcut Modifies default virtual proxy prefix to "qliksense" Creates a new virtual proxy for users with a prefix of "QSE" Links the new virtual proxy to the central proxy Configures the new virtual proxy to load balance with the central node Configures the new virtual proxy host white list with the server name, FQDN, and server IP address

When the system administrator tests the new virtual proxy using the URL, http://Server1/sense/hub, this error message displays:

Error 404 The requested resource cannot be found

What is causing this error?

- A. The new central proxy was NOT created
- B. The incorrect virtual proxy was used in the test
- C. The new virtual proxy is configured incorrectly
- D. The central proxy was NOT configured correctly

Correct Answer: C

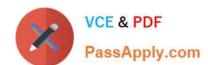

## https://www.passapply.com/qssa2018.html 2024 Latest passapply QSSA2018 PDF and VCE dumps Download

Reference: https://support.qlik.com/articles/000009039

QSSA2018 VCE Dumps QSSA2018 Study Guide QSSA2018 Braindumps